## Hoe mijn profiel bijwerken

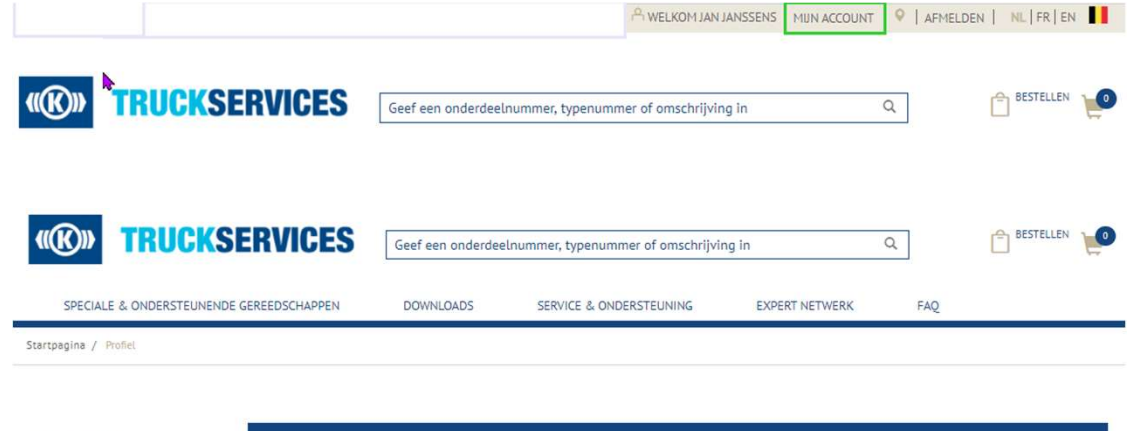

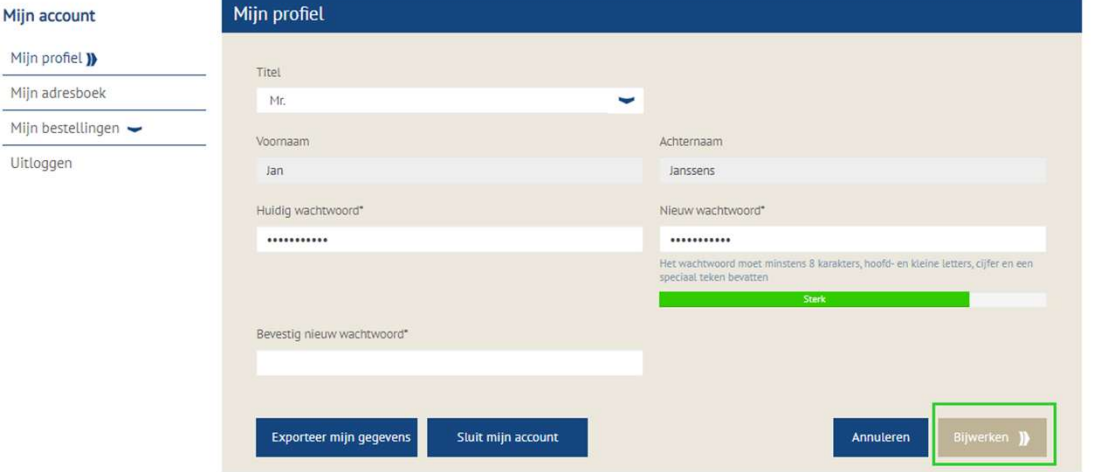

- Ga naar www.mytruckservices.knorr-
- Ga naar <u>www.mytruckservices.knorr-bremse.com</u> en meldt aan op uw account.<br>Ga na het aanmelden naar **"Mijn Account"**<br>bovenaan rechts op de pagina.<br>Het linkse gedeelte op deze pagina toont
- Ga naar <u>www.mytruckservices.knorr-bremse.com</u> en meldt aan op uw account.<br>■ Ga na het aanmelden naar **"Mijn Account"**<br>bovenaan rechts op de pagina.<br>■ Het linkse gedeelte op deze pagina toont<br>navigatie-opties om wijzigi Ga naar <u>www.mytruckservices.knorr-bremse.com</u> en meldt aan op uw account.<br>Ga na het aanmelden naar **"Mijn Account"**<br>bovenaan rechts op de pagina.<br>Het linkse gedeelte op deze pagina toont<br>navigatie-opties om wijzigingen aa ■ Ga naar <u>www.mytruckservices.knorr-bremse.com</u> en meldt aan op uw account.<br>■ Ga na het aanmelden naar **"Mijn Account"**<br>bovenaan rechts op de pagina.<br>■ Het linkse gedeelte op deze pagina toont<br>navigatie-opties om wijzigi Ga naar <u>www.mytruckservices.knorr-bremse.com</u> en meldt aan op uw account.<br>Ga na het aanmelden naar **"Mijn Account"**<br>bovenaan rechts op de pagina.<br>Het linkse gedeelte op deze pagina toont<br>navigatie-opties om wijzigingen aa
- Ga naar <u>www.mytruckservices.knorr-</u><br>
bremse.com en meldt aan op uw account.<br>
 Ga na het aanmelden naar **"Mijn Account"**<br>
bovenaan rechts op de pagina.<br>
 Het linkse gedeelte op deze pagina toont<br>
navigatie-opties om w Ga naar www.mytruckservices.knorr-<br>bremse.com en meldt aan op uw account.<br>Ga na het aanmelden naar **"Mijn Account"**<br>bovenaan rechts op de pagina.<br>Het linkse gedeelte op deze pagina toont<br>navigatie-opties om wijzigingen aan Ga naar <u>www.mytruckservices.knorr-bremse.com</u> en meldt aan op uw account.<br>Ga na het aanmelden naar **"Mijn Account"**<br>bovenaan rechts op de pagina.<br>Het linkse gedeelte op deze pagina toont<br>navigatie-opties om wijzigingen aa "Bijwerken".

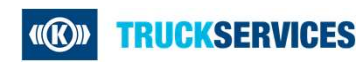